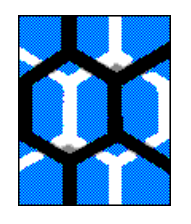

**UNIVERSIDADE FEDERAL DE ALAGOAS**

INSTITUTO DE QUÍMICA E BIOTECNOLOGIA

**PROGRAMA DE PÓS-GRADUAÇÃO EM QUÍMICA E BIOTECNOLOGIA**

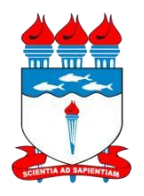

BR 104 Km 14, Campus A. C. Simões Cidade Universitária, Tabuleiro dos Martins 57072-970, Maceió-AL, Brasil Fone: (82) 3214-1144 Email: [ppgqb.ufal@gmail.com](mailto:ppgqb.ufal@gmail.com)

## **NOTA OFICIAL**

A Coordenação e a Comissão do Processo Seletivo do curso de mestrado do Programa de Pós-Graduação em Química e Biotecnologia da Universidade Federal de Alagoas 2022.1 informa que os candidatos que desejarem interpor recursos contra os resultados das etapas do referido processo seletivo deverão, além de enviar o recurso para o e-mail [ppgqb@iqb.ufal.br,](mailto:ppgqb@iqb.ufal.br) cadastrar o recurso na **área do candidato** no sistema SIGAA. Tanto o envio do e-mail contendo o recurso quanto o cadastro do recurso no sistema SIGAA deverão ser realizados dentro dos prazos estabelecidos no calendário do processo seletivo que consta no edital 03/2021 PPGQB/IQB/UFAL.

A seguir, são apresentadas as instruções sobre aos candidatos para terem acesso à **área do candidato** no SIGAA:

Durante o período de interposição de recursos, o candidato deverá acessar o portal público do SIGAA por meio do link<https://sigaa.sig.ufal.br/sigaa/public/home.jsf>

No menu que consta no lado esquerdo da tela, o candidato deverá selecionar a opção "STRICTO SENSU" em "PÓS-GRADUAÇÃO".

Em seguida, deverá selecionar a opção "ÁREA DO CANDIDATO – PROCESSO SELETIVO".

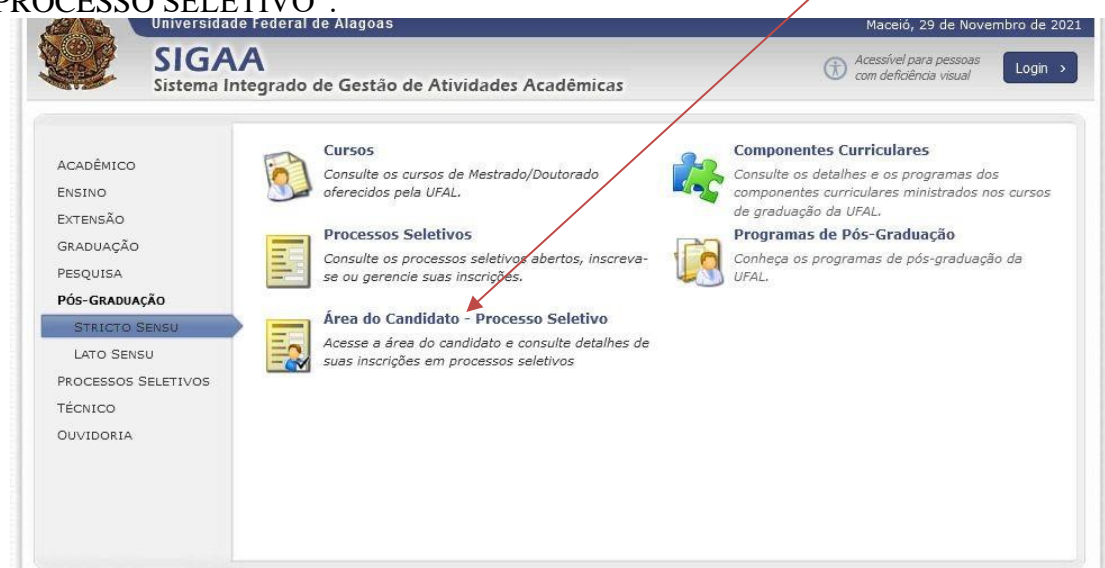

A seguir, o candidato deverá escolher a opção "Meu primeiro acesso", caso ainda não tenha tido acesso anteriormente à área do candidato no sistema SIGAA da UFAL.

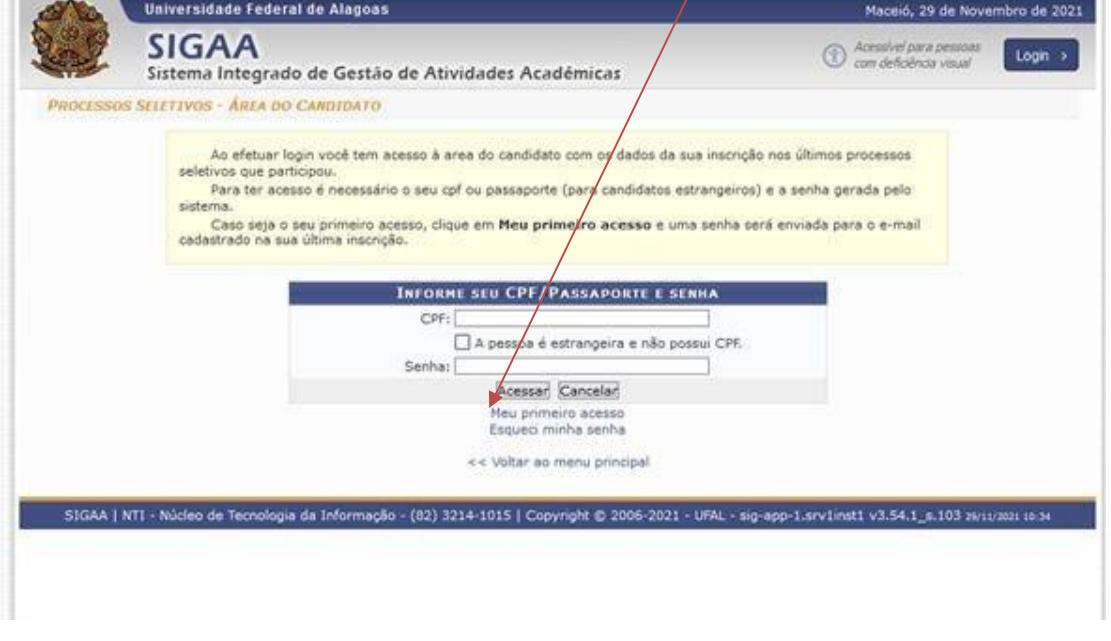

Em seguida, o candidato deverá informar o CPF e escolher a opção "Enviar senha via email".

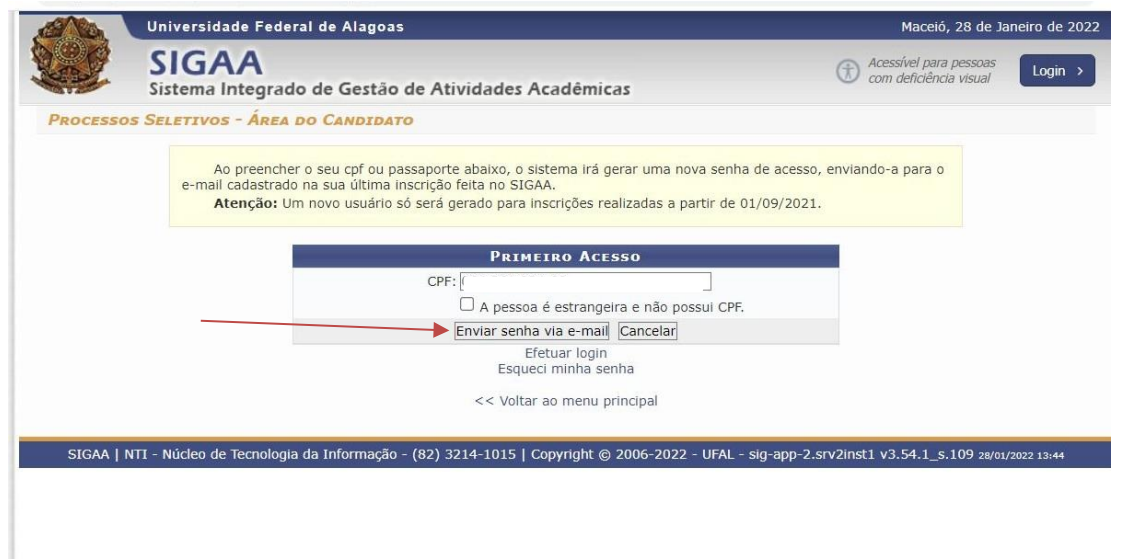

A senha de acesso será enviada ao e-mail que está vinculado ao CPF que foi informado pelo candidato.

Ao acessar a área do candidato no sistema SIGAA, o candidato deverá selecionar o processo seletivo ao qual deseja interpor recurso e, em seguida, cadastrar o recurso na área destinada aos recursos do processo seletivo.

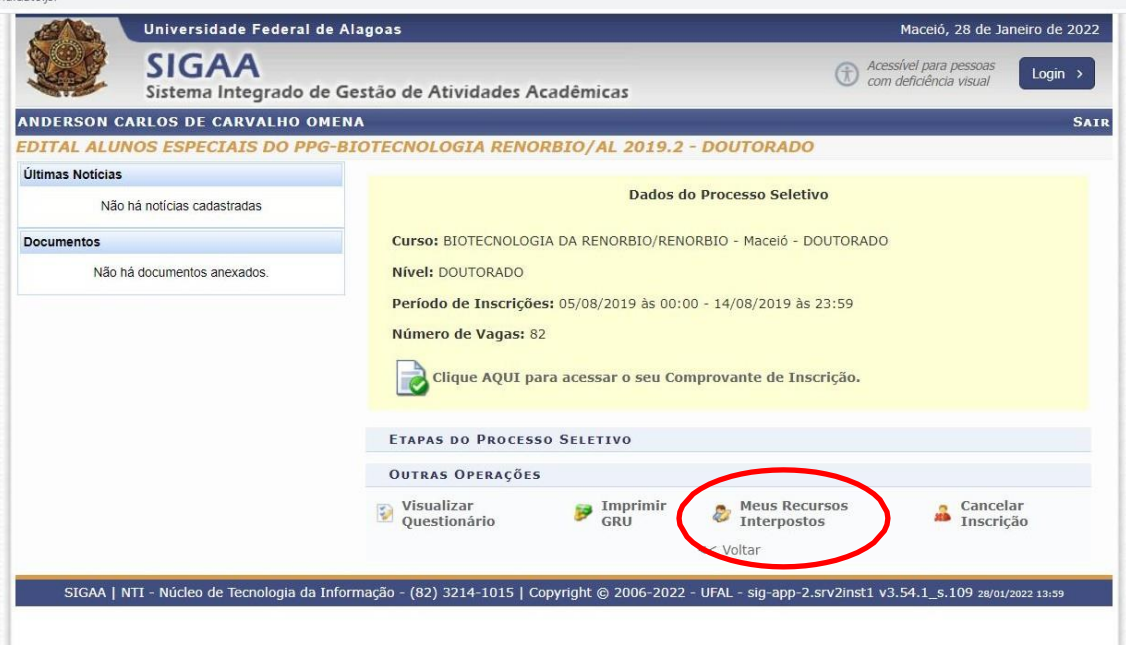

ATENÇÃO: Ressaltamos que, além de cadastrar o recurso no sistema SIGAA, o candidato deverá preencher o ANEXO IV do edital 03/2021 PPGQB/IQB/UFAL (disponível também ao final deste documento) e enviá-lo para o e-mail [ppgqb@iqb.ufal.br](mailto:ppgqb@iqb.ufal.br) , obedecendo rigorosamente aos prazos estabelecidos no calendário do processo seletivo.

Qualquer dúvida, entrar em contato com a Secretaria/Coordenação do PPGQB no e-mail [ppgqb@iqb.ufal.br](mailto:ppgqb@iqb.ufal.br)

Maceió, 28 de Janeiro de 2022.

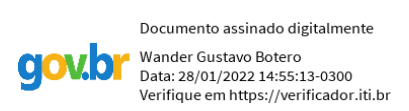

**Coordenação do PPGQB/IQB/UFAL**

## **ANEXO IV: Formulário de recurso**

## FORMULÁRIO de RECURSO

**-** *use quantos formulários julgar necessário***-**

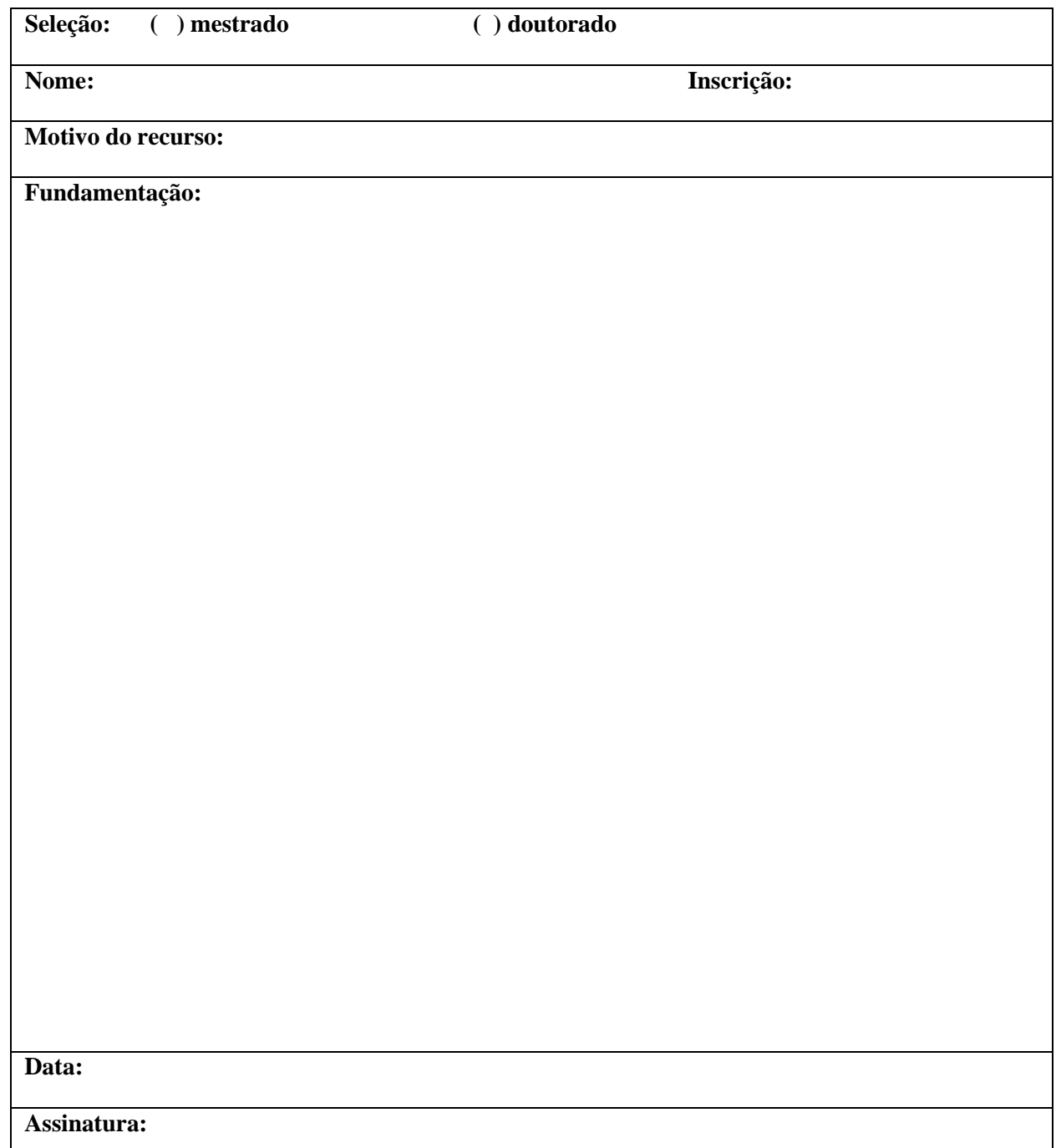